# **忘記密碼-操作畫面說明**

1

部 淄

#### **管理者或使用者忘記密碼時使用**

### 1. **於登入頁點選"忘記密碼"**

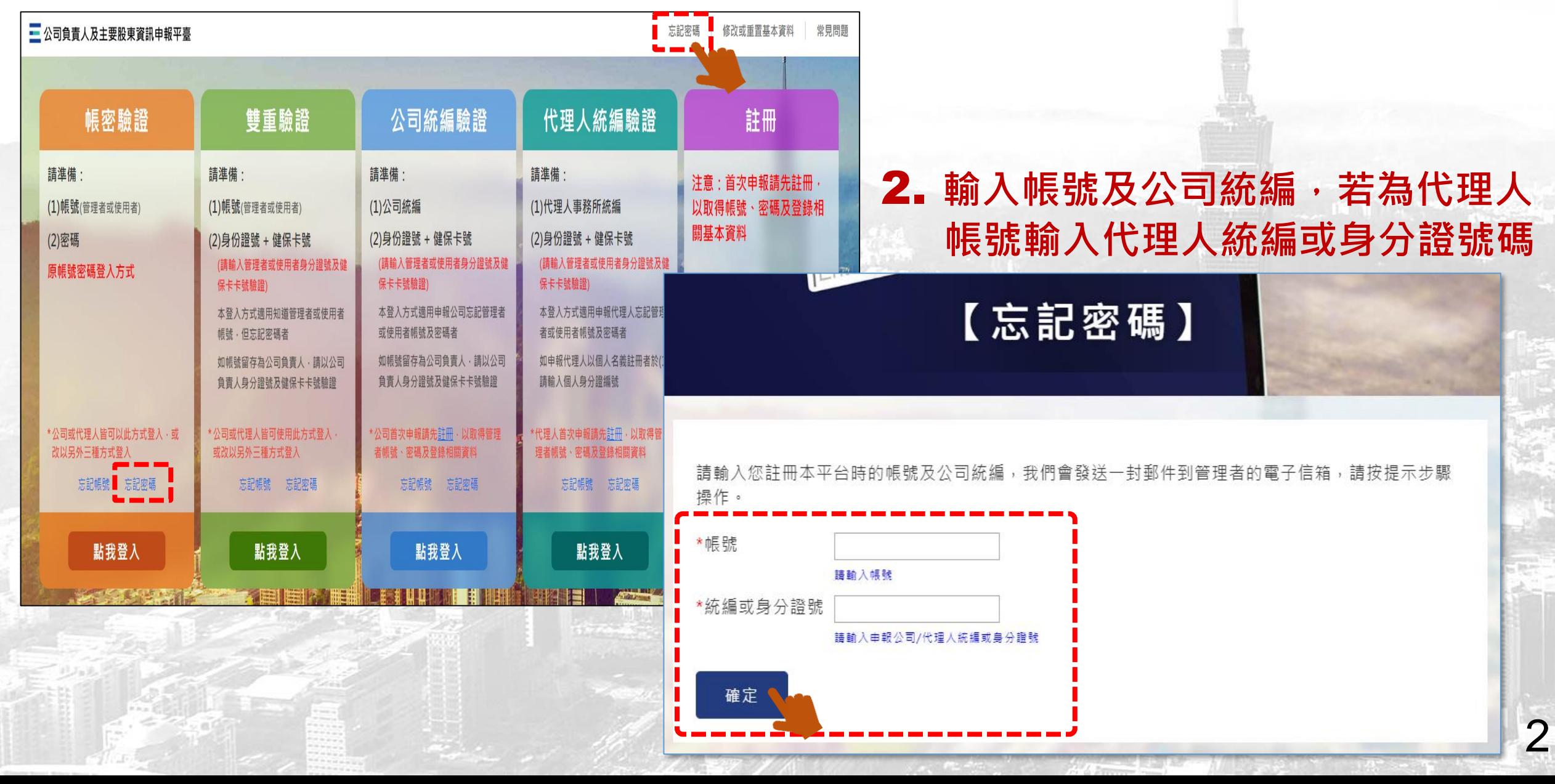

經濟部

来湾箕中保管佶算所 **TDCC** Taiwan Depository & Clearing Corporation

#### 3. **系統發送"忘記密碼通知信"至管理者信箱**

reCAPTCHA

登入

注意:首次由報請先註冊,以取得帳號、麥碼及登錢

東記率碼

忘記帳號

相關耳本寄料 ⊙ 公司: 點我詳冊 2 代理人: 點我註冊 陽礼權 · 偏數

回上頁

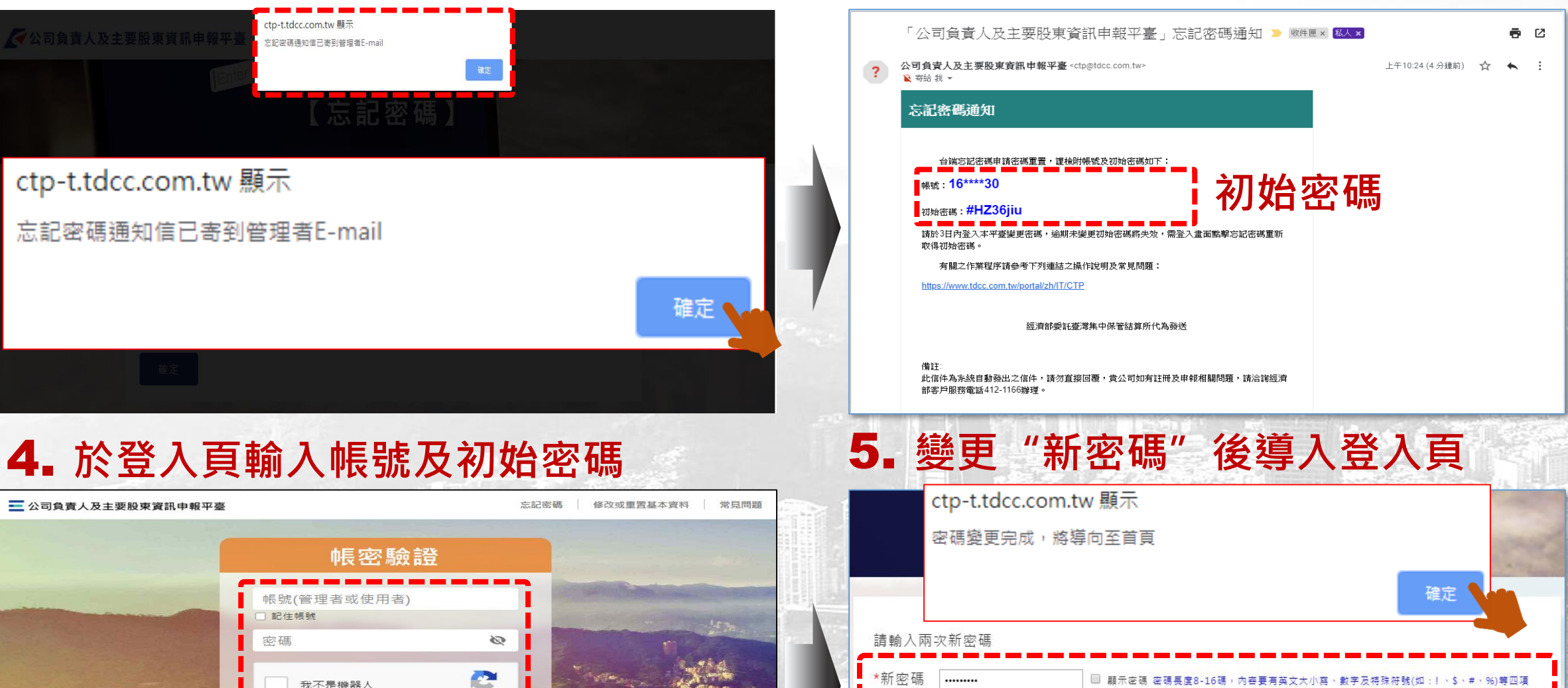

中之王項,密碼變更不得重複使用前王坎齒密碼。 【 密碼設定範例1: Aa786534 範例2: B192837# 】 \*確認新 □ 顧示変碼 ......... 密碼

3

5 喜湾集中保管传算所

**TDCC** Taiwan Depository & Clearing Corporation

經濟部

Ministry of Economic Affairs

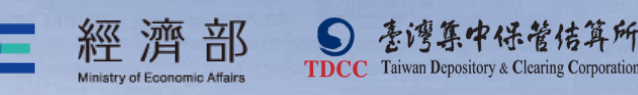

4

## THE END Thank you!